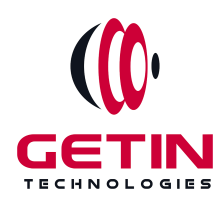

# **GETIN TECHNOLOGIES**

**KOVILPATTI (HEAD OFFICE) - 8925831826 | VIRUDHUNAGAR - 8925831828 | TIRUNELVELI- 8925831821 | TUTICORIN - 8925831824 | COIMBATORE - 8925831822 | BANGALORE - 8925831823 | CHENNAI - 8925831821**

# **COURSE NAME: TABLEAU TRAINING**

**Module 1**

**Visit our website for Course Fees and Course [Duration](https://www.getintech.in/tableau-training-in-kovilpatti/)**

**Placement Eligibility: Eligible: Any Bachelor Degree, Any Master Degree, MBA Not Eligible: Diploma**

**Class Mode: Classroom | Online | Recorded Session | AI Session**

**If you have Completed Course, You want only Placements +91 8925831829**

**RAMAUSSYS NCADEMY** 

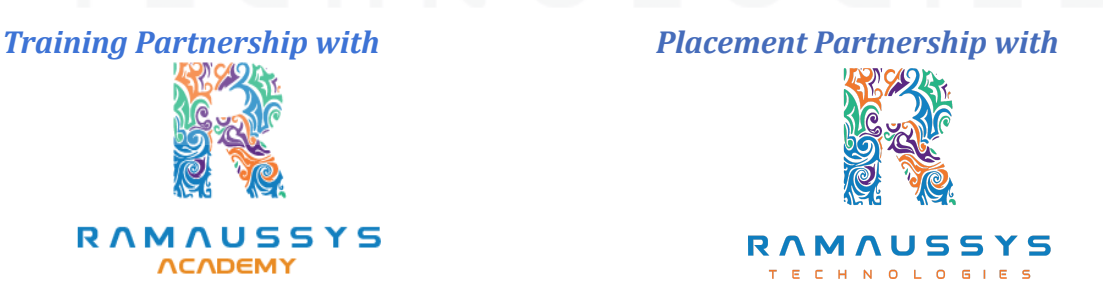

**Head Office Address: Door No: 971G/6, 1st Floor, Kalki Street, Manthithoppu Road, Krishna Nagar, Kovilpatti - 628502.**

**GST No: 33ABAFG2025J1ZV Website: [www.getintech.in](http://www.getintech.in/) Email: [enquiry@getintech.in](mailto:enquiry@getintech.in)**

# **TABLEAU COURSE 1 SYLLABUS**

# **SQL: Introduction**

**● The Relational Model**

#### **Understanding Basic SQL Syntax:**

- **• Basic SQL Commands – SELECT**
- **• Basic SQL Commands – INSERT**
- **• Basic SQL Commands – UPDATE**
- **• Basic SQL Commands – DELETE**

#### **QueryingData with the SELECT Statement:**

- **● The SELECT List**
- **● SELECT List Wildcard (\*)**
- **● The FROM Clause**
- **● How to Constrain the Result Set**
- **● DISTINCT and NOT DISTINCT**

# **Filtering Results with the Where Clause:**

- **● WHERE Clause**
- **● Boolean Operators**
- **● The AND Keyword**
- **● The OR Keyword**
- **● Other Boolean Operators BETWEEN, LIKE, IN, IS, IS NOT**

#### **Shaping Results with ORDER BY and GROUP BY:**

- **● ORDER BY**
- **● Set Functions**
- **● Set Function And Qualifiers**
- **● GROUP BY**
- **● HAVING clause**

### **Matching DifferentData Tables with JOINS:**

- **● CROSS JOIN**
- **● INNER JOIN**
- **● OUTER JOINs**
- **● LEFT OUTER JOIN**
- **● RIGHT OUTER JOIN**
- **● FULL OUTER JOIN**
- **● SELF JOIN**

#### **Creating Database Table stamp:**

- **● CREATE DATABASE**
- **● CREATE TABLE**
- **● NULL Values**
- **● PRIMARY KEY**
- **● CONSTRAINT**
- **● ALTER TABLE**
- **● DROPTABLE**

#### **TABLEAU: TECHNOLO**  $\subset$

### **INTRODUCTION:**

- **● Start Page**
- **● Show Me**
- **● Connecting to Excel Files**
- **● Connecting to Text Files**
- **● Connect to Microsoft SQL Server**
- **● Connecting to Microsoft Analysis Services**
- **● Creating and Removing Hierarchies**
- **● Bins**
- **● Joining Tables**
- **● Data Blending**

# **Creating Your First visualization:**

- **● Getting started with Tableau Software**
- **● Using Data file formats**
- **● Connecting your Data to Tableau**
- **● Creating basic charts (line, bar charts, Treemaps)**
- **● Using the Show me panel.**

# **Tableau Calculations:**

- **● Overview of SUM, AVR, and Aggregate features**
- **● Creating custom calculations and fields**
- **● Applying new data calculations to your visualization**

# **Formatting Visualizations:**

- **● Formatting Tools and Menus**
- **● Formatting specific parts of the view**
- **● Editing and Formatting Axes**

### **Manipulating Data in Tableau:**

- **● Cleaning-up the data with the Data Interpreter**
- **● Structuring your data**
- **● Sorting and filtering Tableau data**
- **● Pivoting Tableau data**

# **Advanced VisualizationTools:**

- **● Using Filters**
- **● Using the Detail panel**
- **● Using the Size panels**
- **● Customizing filters**
- **● Using and Customizing tooltips**
- **● Formatting your data with colors**

# **Creating Dashboards & Stories:**

- **● Using Storytelling**
- **● Creating your first dashboard and Story**
- **● Design for different displays**
- **● Adding interactivity to your Dashboard**

# **Distributing & Publishing Your Visualization:**

- **● Tableau file types**
- **● Publishing to Tableau Online**
- **● Sharing your visualization**
- **● Printing and exporting**

# **Advanced Excel:**

# **Excel Introduction:**

- **● A overview of the screen, navigation and basic spreadsheet concepts**
- **● Understanding workbooks, worksheets, rows, columns, cells**
- **● Various selection techniques**

# **Entering Data:**

- **● Entering, Editing and Deleting Text, Numbers, Dates**
- **● Using Auto Lists**
- **● Moving and Copying data**
- **● Inserting, Deleting and Hiding Rows & Columns**
- **● Inserting, Deleting, Moving and Copying Sheets**
- **● Using navigation techniques**

### **Customizing Excel:**

**● Customizing the Ribbon**

- **● Customizing the Quick Access Toolbar**
- **● Using and Customizing AutoCorrect**
- **● Changing Excel's Default Options**
- **● Creating a Custom AutoFill List**
- **● Creating a Custom Number Format**
- **● Customizing Excel Review**

# **Creating And Editing Formulae:**

- **● Concept of Formulae**
- **● Creating Formulae, Editing Formulae**
- **● Bodmas : Mathematical Order**
- **● Copying Formulae**
- **● Using Functions - Sum, Average, Max,Min, Count, Counta**
- **● Applying Absolute (Fixed) Referencing**

### **Formatting And Proofing:**

- **● Formatting Cells with Number formats, Font formats, Alignment, Borders, etc**
- **● Basic conditional formatting**
- **● Copying and Clearing Formats**
- **● Working with Styles**
- **● Spell Check, Find & Replace and AutoCorrect**

#### **Mathematical Functions:**

- **● SumIf, SumIfs**
- **● CountIf, CountIfs**
- **● AverageIf, AverageIfs**
- **● SumProduct, Subtotal**

# **LookUp Functions:**

- **● Vlookup / HLookup**
- **● Match**
- **● Dynamic Two Way Lookup**
- **● Creating Smooth User Interface Using Lookup**
- **● Offset**
- **● Index**
- **● Dynamic Worksheet linking using Indirect**

#### **Text Functions:**

- **● Upper, Lower, Proper**
- **● Left, Mid, Right**
- **● Trim, Len**
- **● Concatenate**
- **● Find, Substitute**

# **Advanced Paste Special Techniques:**

- **● Paste Formulas**
- **● Paste Formats**
- **● Paste Validations**
- **● Paste Conditional Formats**
- **● Add / Subtract / Multiply / Divide**
- **● Merging Data using Skip Blanks**
- **● Transpose Tables**

### **Sorting:**

- **● Sorting on Multiple Fields**
- **● Dynamic Sorting of Fields**
- **● Bring Back to Ground Zero after Multiple Sorts**

CHNO

**LO** 

#### **Filtering:**

- **● Filtering on Text, Numbers & Date**
- **● Filtering on Colors**
- **● Copy Paste while filter is on**
- **● Advanced Filters**

**● Custom AutoFilter**

# **Printing Workbooks:**

- **● Working with Themes**
- **● Setting Up Print Area**
- **● Printing Selection**
- **● Branding with Backgrounds**
- **● Adding Print Titles**
- **● Fitting the print on to a specific defined size**
- **● Customizing Headers & Footers**

#### **Import & Export Of Information:**

- **● From Web Page**
- **● Exporting to XML**
- **● Creating Dynamic Dashboards and Reports Using Data on Other Applications**
- **● Using Text To Columns**

#### **What If Analysis:**

- **● Goal Seek**
- **● Scenario Analysis**
- **● Data Tables**

#### **Logical Functions:** GI

- **● Nested If( And Conditions , Or Conditions )**
- **● Alternative Solutions for Complex IF Conditions to make work simple**
- **● And, Or, Not**

### **Data Validation:**

- **● Number, Date & Time Validation**
- **● Text Validation**
- **● List Validation**
- **● Handling Invalid Inputs**

**● Dynamic Dropdown List Creation using Data Validation**

#### **Pivot Tables:**

- **● Creating Simple Pivot Tables**
- **● Basic and Advanced Value Field Setting**
- **● Sorting based on Labels and Values**
- **● Filtering based on Labels and Values**
- **● Grouping based on numbers and Dates**
- **● Drill-Down of Data**
- **● GetPivotData Function**
- **● Calculated Field & Calculated Items**

#### **Charts & Pivot Charts:**

- **● Bar Charts / Pie Charts / Line Charts**
- **● Dual Axis Charts**
- **● Dynamic Charting**
- **● Other Advanced Charting Techniques**

#### **Excel Dashboard:**

- **● Bar Charts / Pie Charts / Line Charts**
- **● Planning a Dashboard**
- **● Adding Tables to Dashboard** a sa
- **● Adding Charts to Dashboard**
- **● Adding Dynamic Contents to Dashboard**

#### **VBA Macro:**

#### **Introduction to VBA:**

- **● What Is VBA?**
- **● What Can You Do with VBA?**
- **● Recording a Macro**
- **● Procedure and functions in VBA**

# **Variablesin VBA:**

- **● What are Variables?**
- **● Using Non-Declared Variables**
- **● Variable Data Types**
- **● Using Const variables**

#### **MessageBox and Input box Functions:**

- **● Customizing Msgboxes and Inputbox**
- **● Reading Cell Values into Messages**
- **● Various Button Groups in VBA**

#### **If** and select statements:

- **● Simple If Statements**
- **● The Elseif Statements**
- **● Defining select case statements**

### **Looping in VBA:**

- **● Introduction to Loops and its Types**
- **● The Basic Do and For Loop**
- **● Exiting from a Loop • Advanced Loop Examples**

N

# **Mail Functions – VBA:**

- **● Using Outlook Namespace**
- **● Send automated mail**
- **● Outlook Configurations, MAPI**
- **● Worksheet / Workbook Operations**
- **● Merge Worksheets using Macro**
- **● Merge multiple excel files into one sheet**
- **● Split worksheets using VBA filters**
- **● Worksheet copiers**